## MORAVIAN **UNIVERSITY**

## **HOW TO LOGIN**

- **1. Go to: [HRportal.moravian.edu](https://selfservice.ascentis.com/MoravianUniversity/NewDashboard)**
- **2. Type in Net ID username and password (This is the username and password you use to log into the computer. Your network ID is either your 'me' account or your last name first initial)**

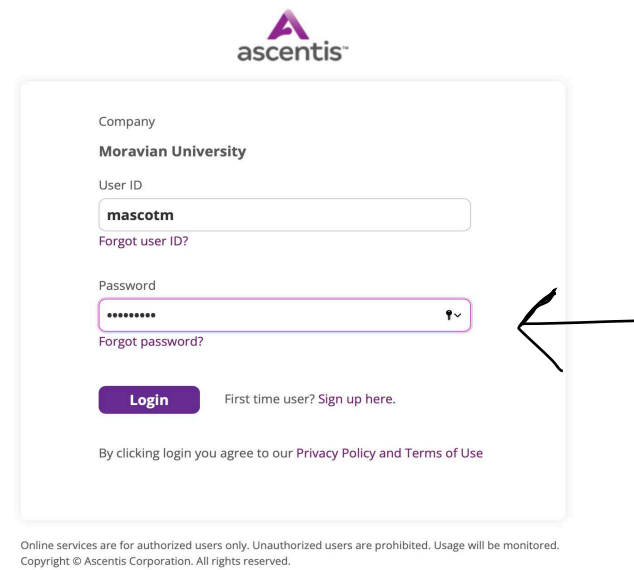

**3. Click on "Login"**

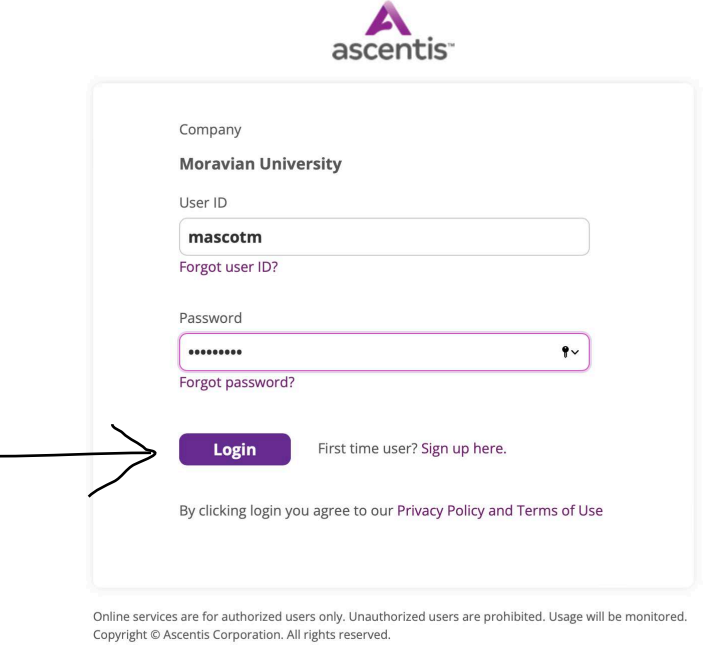

Should you require assistance using these instructions or employee self-service in general, please contact HR@moravian.edu or call 610-861-1527.

## **MORAVIAN UNIVERSITY**

## **4. You now have access to your employee self-service**

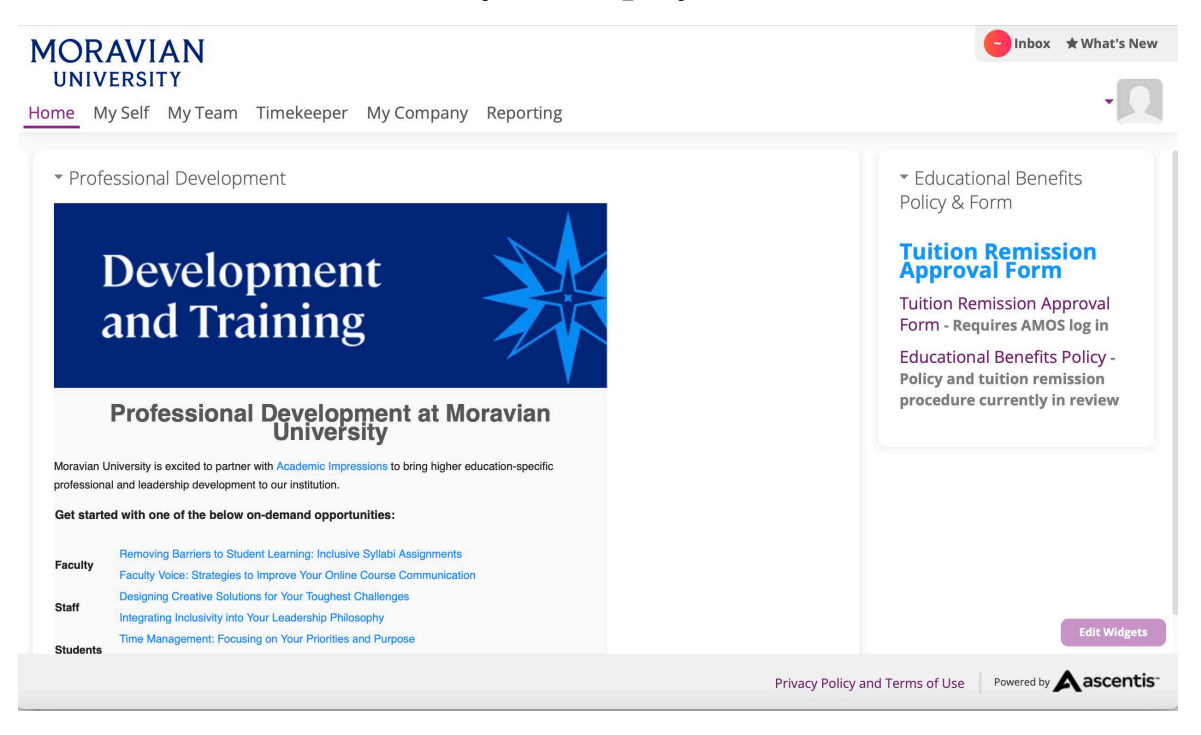